# **3.1.22:烧录完芯片不工作**

烧录完固件(程序)后,芯片是否运行,取决于设置,请按如下流程操作。

### **1: 在线模式下手动复位**

#### **1.1 工具栏点击复位按钮**

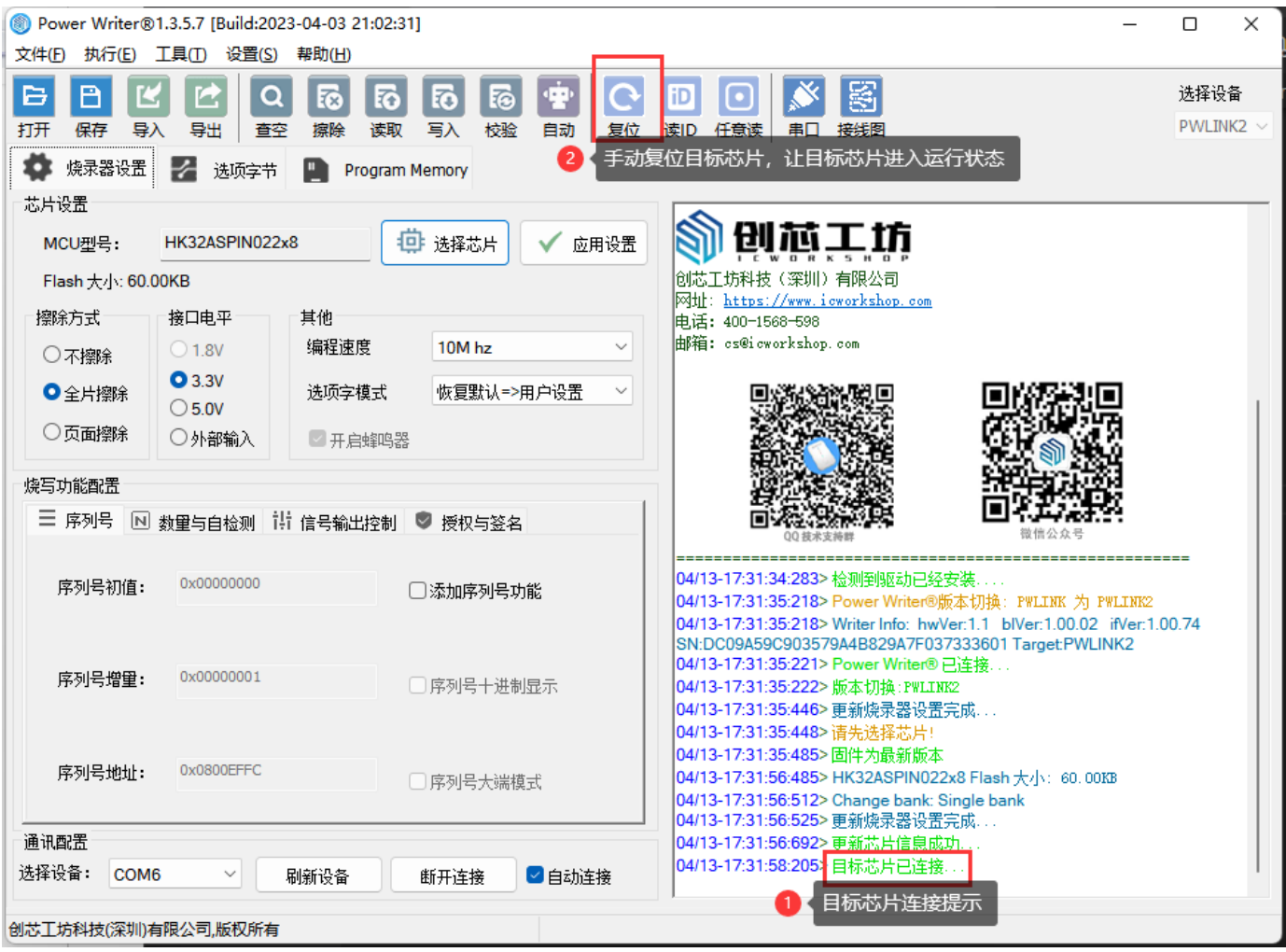

#### **1.2 菜单中的复位按钮,或者快捷键**

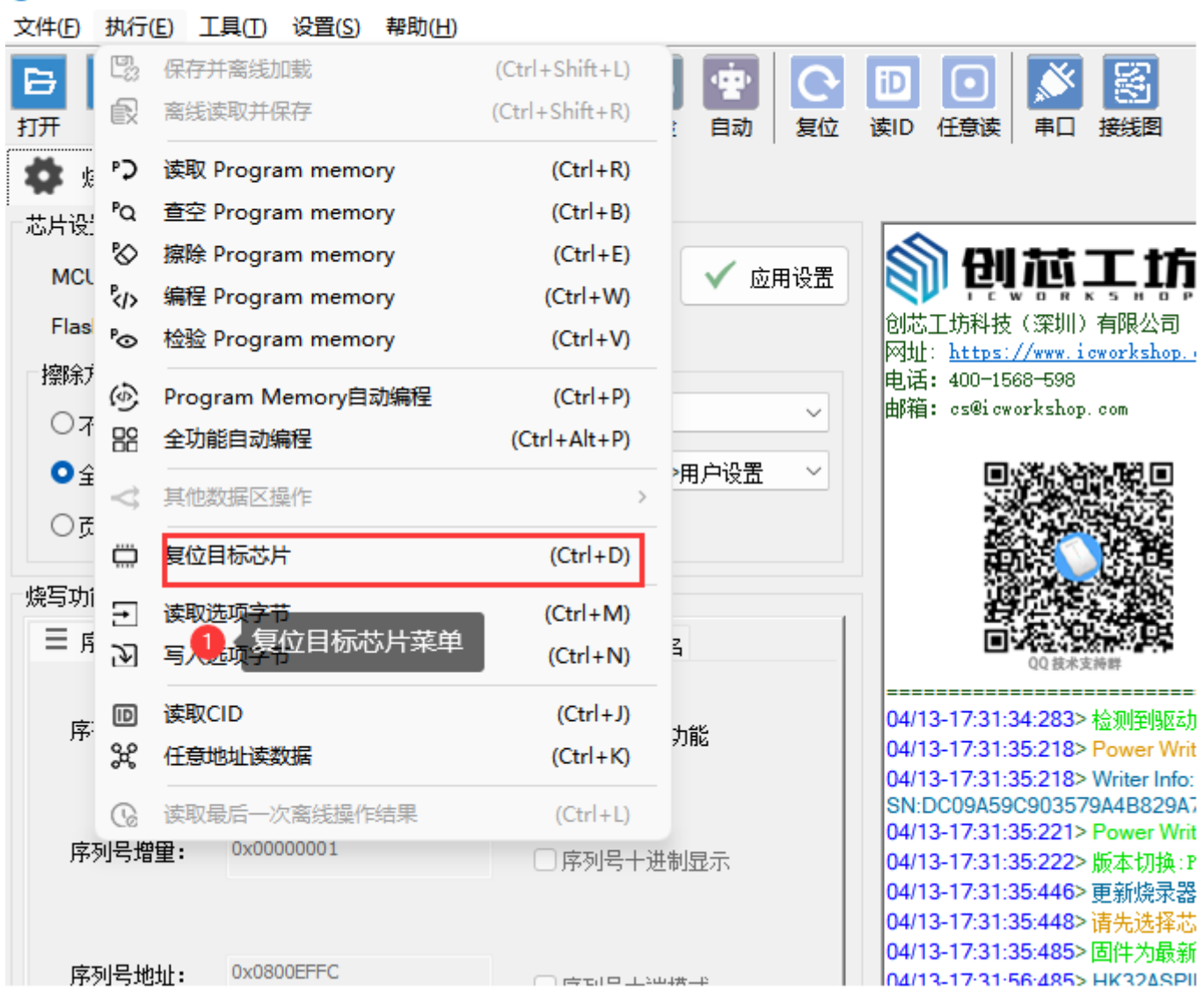

## **2: 在线模式下自动复位**

Power Writer®1.3.5.7 [Build:2023-04-03 21:02:31]

如果使用在线全功能自动编程,在执行全功能自动编程操作前,请勾选信号输出控制中的:**编程** 完成后启动目标芯片,然后再进行全功能自动编程,如下所示:

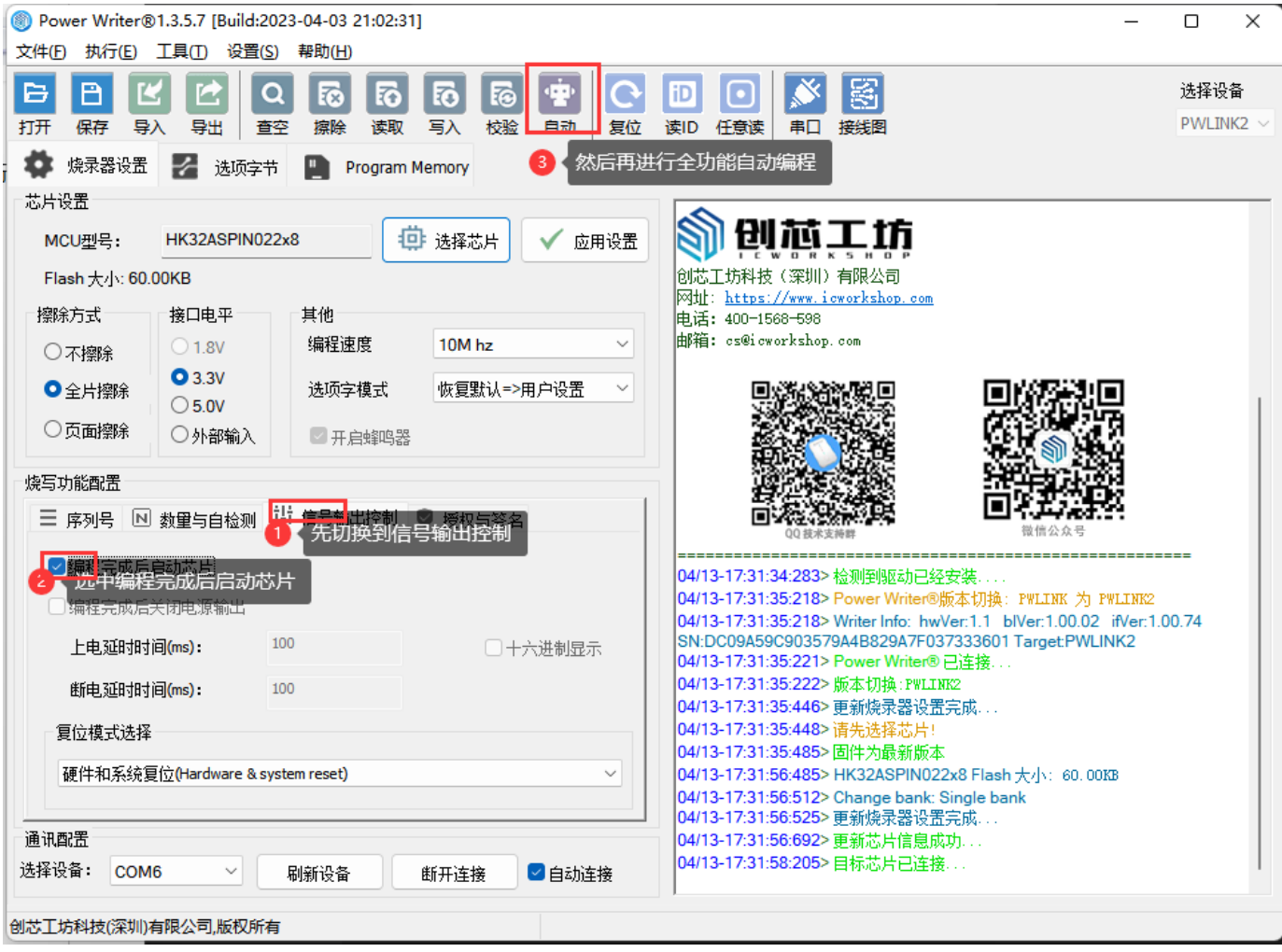

## **3: 离线模式下自动复位**

离线模式下的自动复位和在线模式下的自动复位设置一样:请勾选信号输出控制中的:**编程完成 后启动目标芯片**

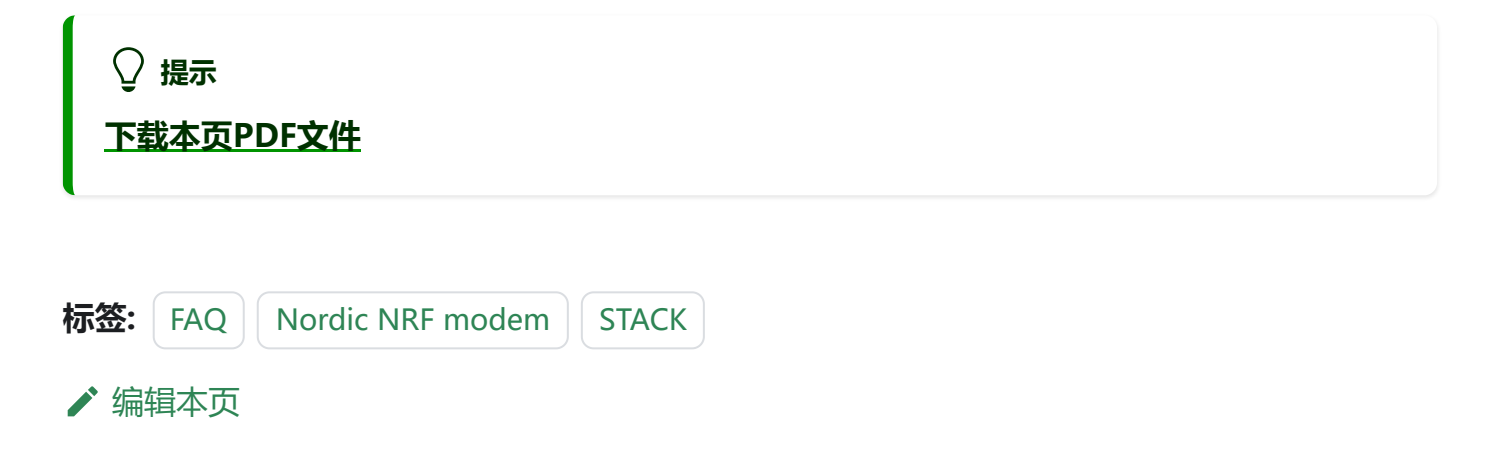